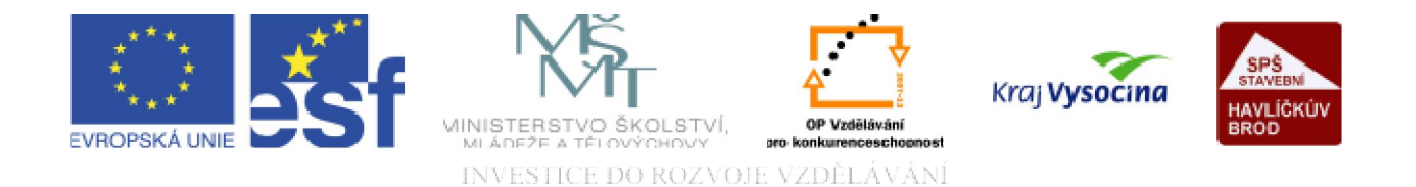

## DATABÁZE ACCESS Ovládací prvky ve formuláři 2

TENTO PROJEKT JE SPOLUFINANCOVÁN EVROPSKÝM SOCIÁLNÍM FONDEM A STÁTNÍM ROZPOČTEM ČESKÉ REPUBLIKY.

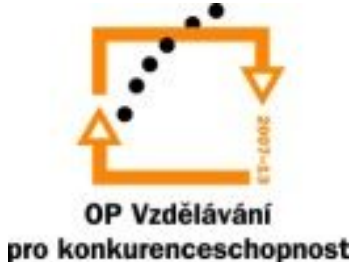

# op Vzdělává

**Ovládací prvky**: rozumí se jimi objekty ve formuláři, které slouží k zobrazování dat, k provádění akcí nebo jako dekorace.

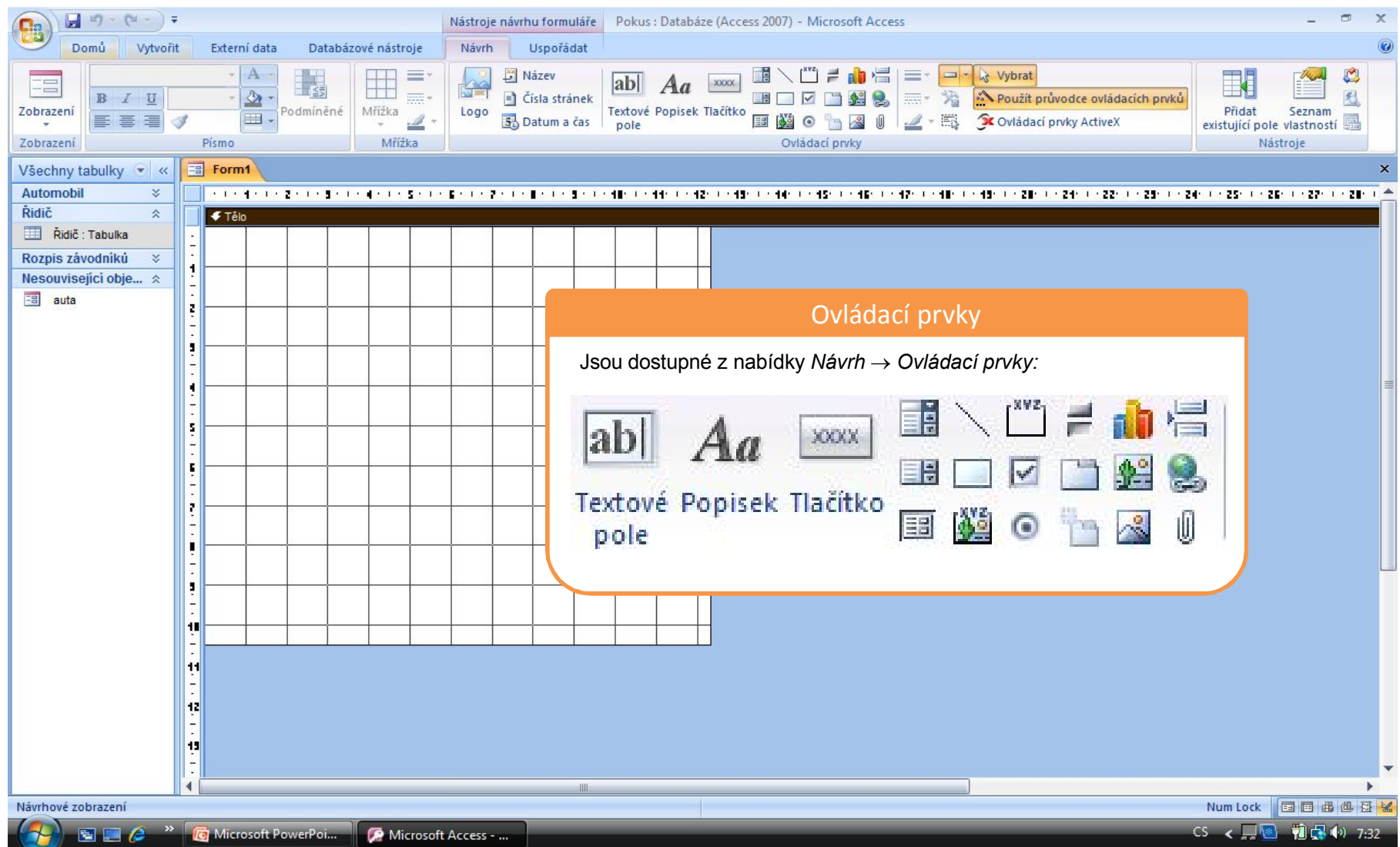

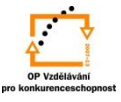

#### **Ovládací prvky**:

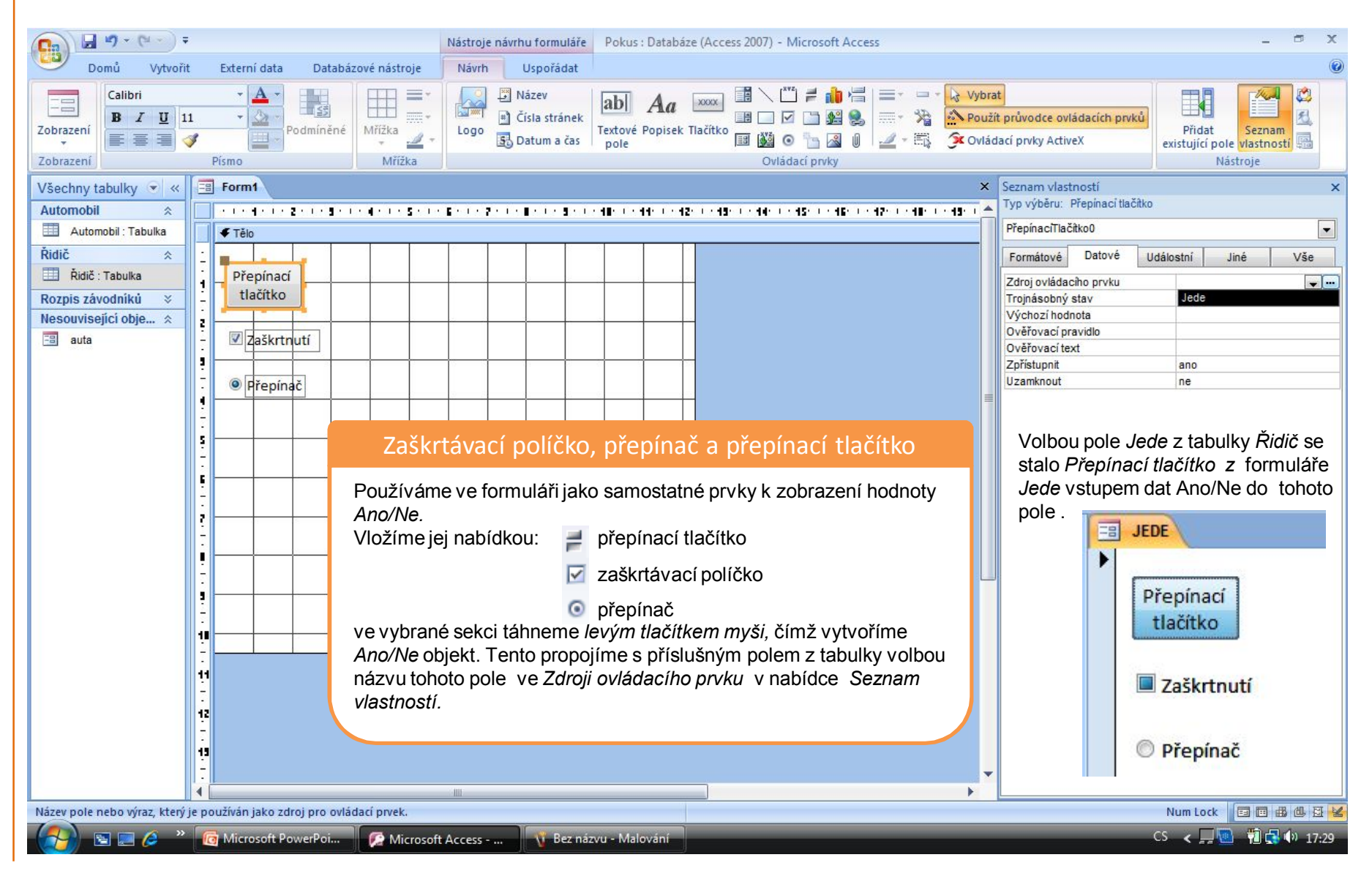

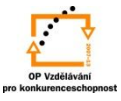

### **Ovládací prvky**:

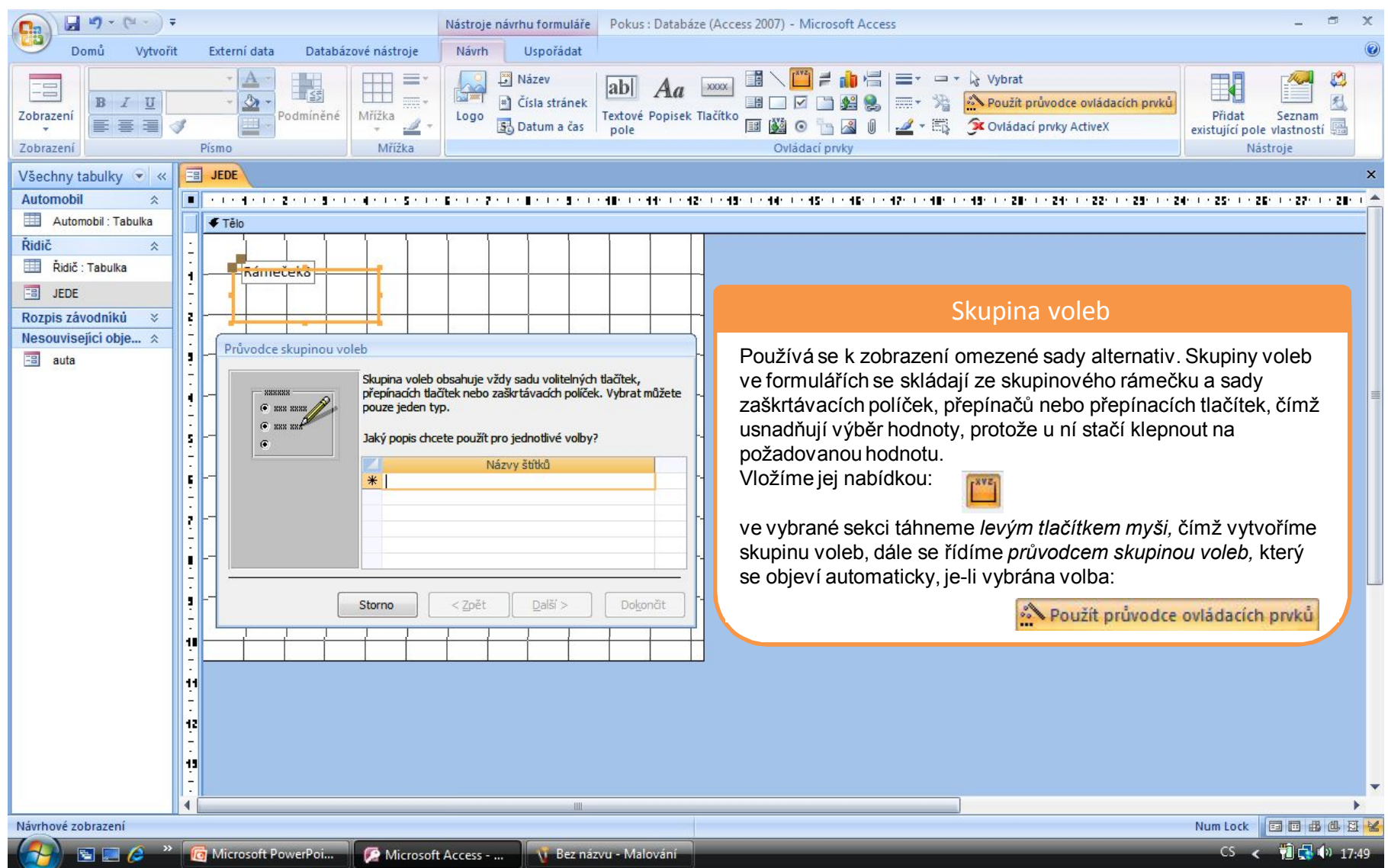

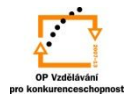

#### **Ovládací prvky**: *Skupina voleb - Průvodce skupinou voleb*

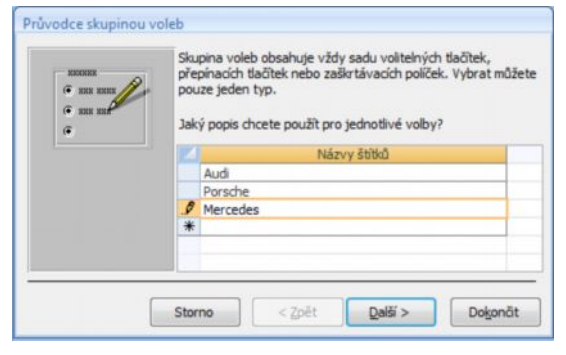

1) V první volbě zadáváme popisky jednotlivých voleb ve skupině.

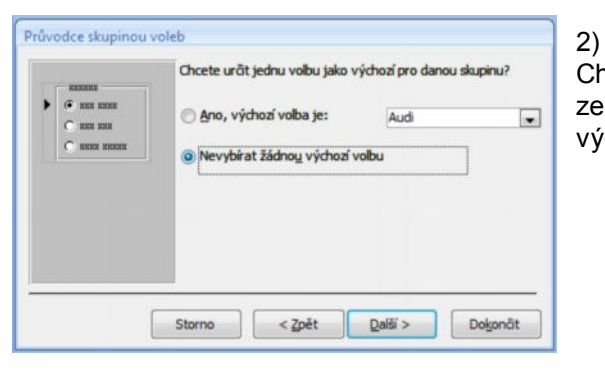

Chceme-li, určíme jednu ze zadaných voleb jako výchozí.

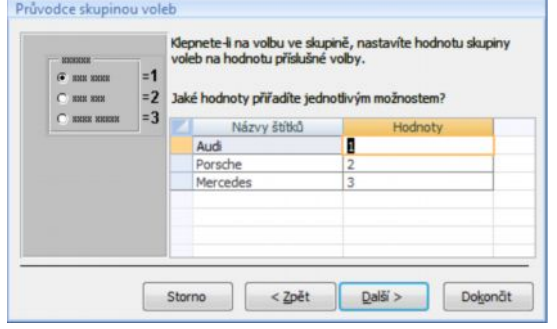

K jednotlivým volbám přiřadíme hodnoty volby od č. 1. Pokud ve vytvořené skupině voleb klepneme na některou z těchto hodnot, bude nastavena na tuto hodnotu i celá skupina voleb.

3)

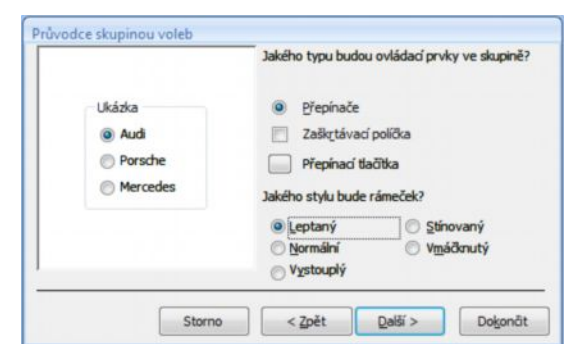

#### 4) Nyní určíme typ ovládacích prvků ve skupině a styl rámečku skupiny voleb.

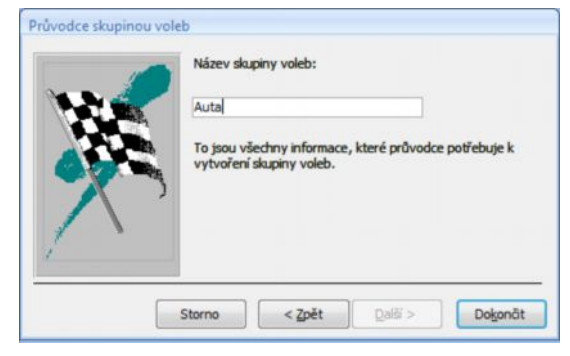

5) Pro dokončení zadáme název popisku skupiny voleb.

#### Skupina voleb

Zde vidíme výsledek práce *Průvodce* na základě našich požadavků v *Návrhovém zobrazení* formuláře.

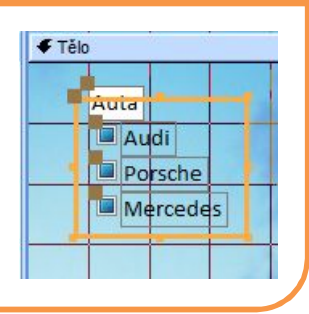

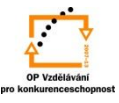

### **Ovládací prvky**:

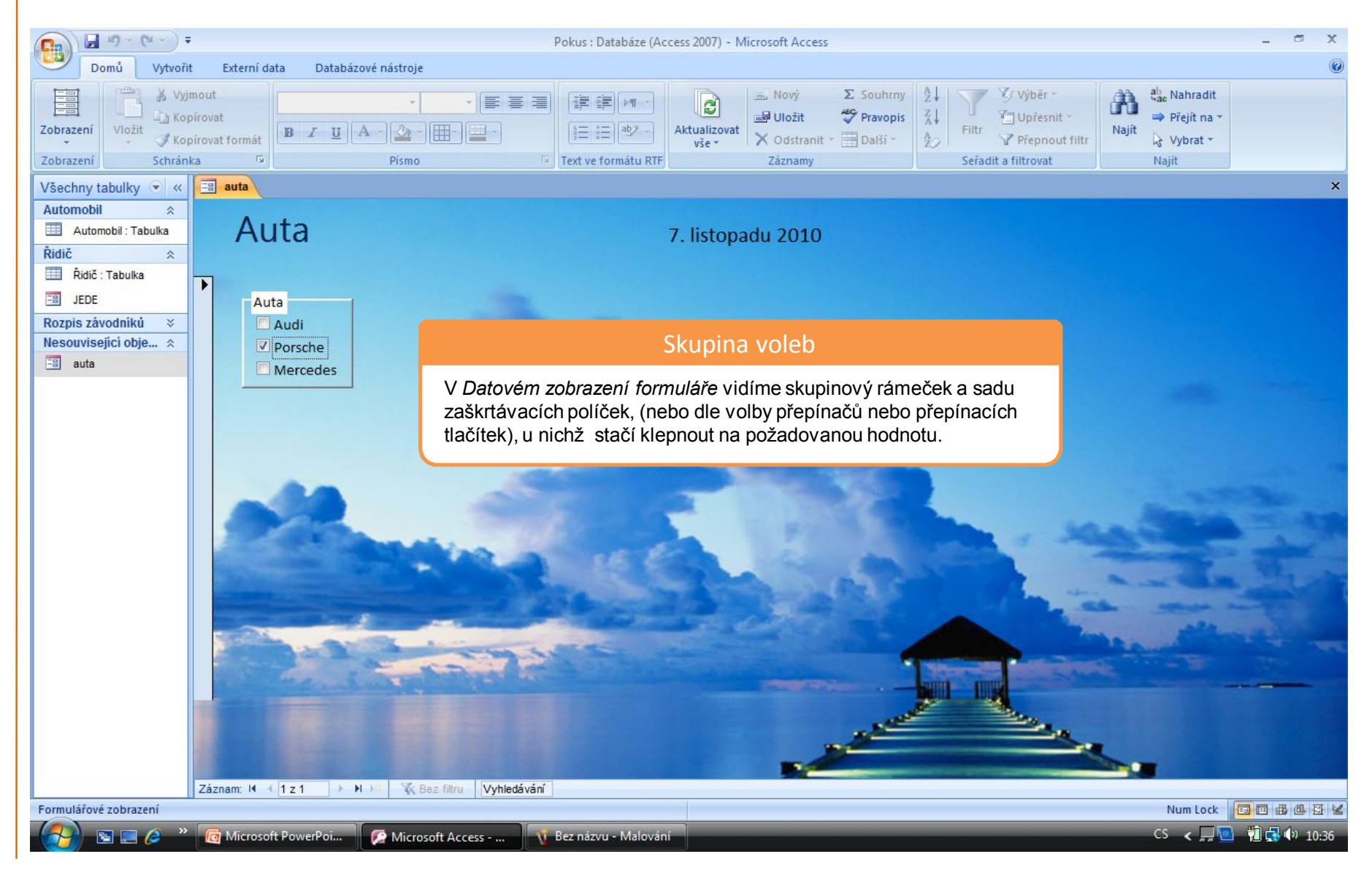

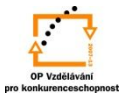

S použitím:

•Ing. Bc. Hana Rachačová. *Microsoft Access 2003 pro školy.* 5. Computer Media s. r. o., 2005. str. 72 - 74.

vypracoval: Ing. Milan Maťátko